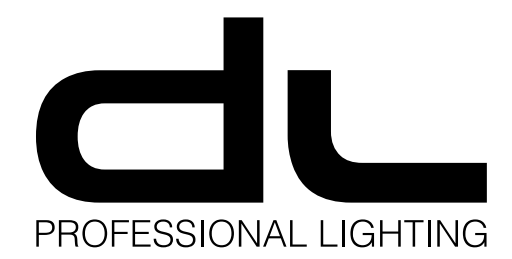

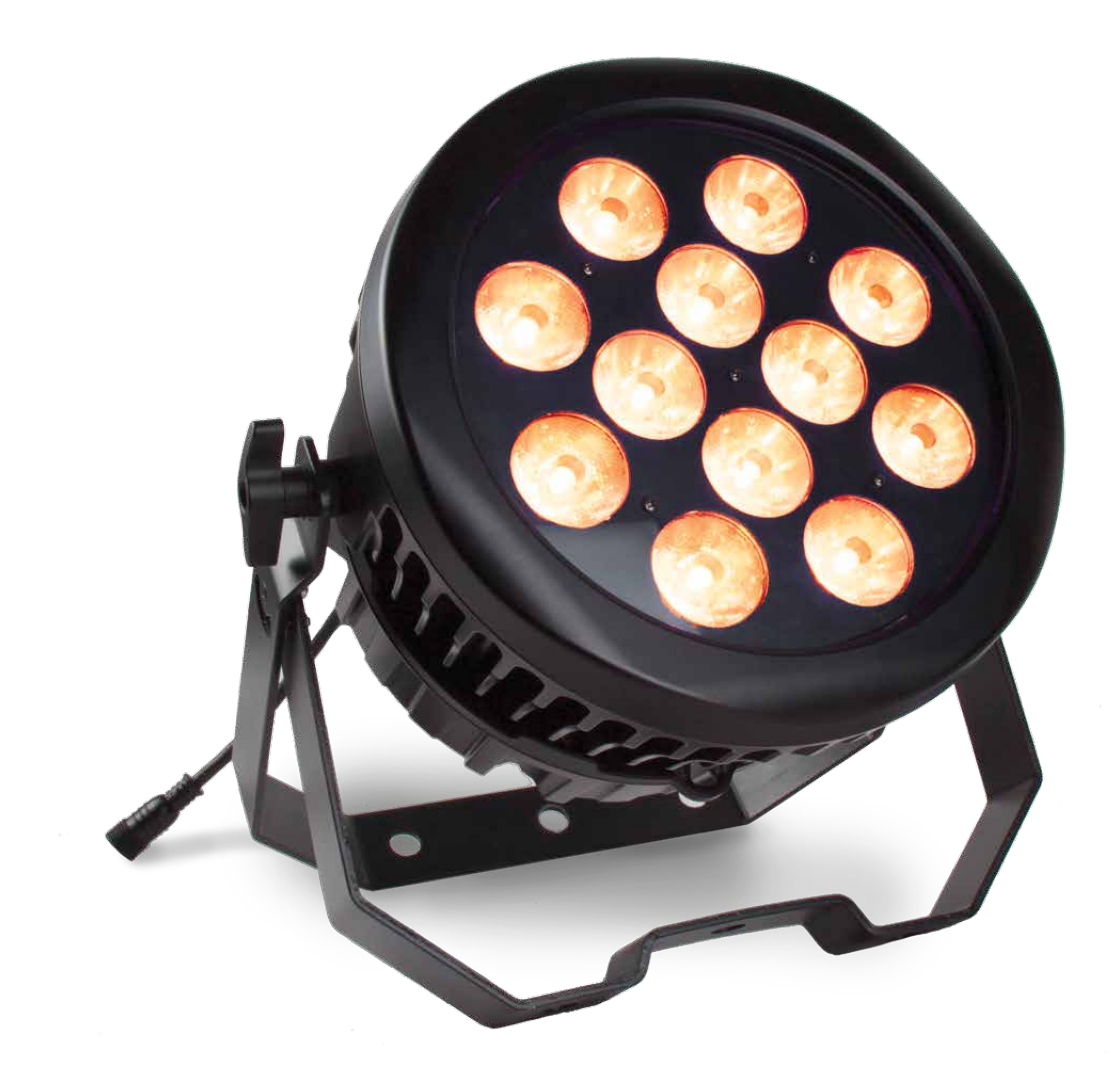

# **PAR IP65 12x10W RGBW 4in1** PAR-PC144/4IP

 $c\epsilon$ 

# **Notice d'utilisation**

à lire avant toute première utilisation.

# **Manual de instrucciones**

Lea atentamente antes de utilizar el producto por primera vez.

# **1. INTRODUCTION**

Vous venez d'acheter un produi DUNE-LIGHTING, et nous vous en remercions. Le PAR-PC144/4IP est équipé d'un boîtier étanche IP65 conçu pour résister aux agressions externes (pluie, poussière,…). Ses 12 LEDs CREE™ de 10W RGBW 4en1 ultra directives (8° ) permettent de créer un bâton de lumière du plus bel effet. Nous vous souhaitons beaucoup de plaisir dans son utilisation.

# **2. AVERTISSEMENTS**

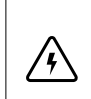

#### **AVERTISSEMENT !**

L'appareil est alimenté par une tension dangereuse. Ne touchez jamais l'intérieur de l'appareil et ne faites rien tomber dans les ouïes de ventilation car, en cas de mauvaise manipulation, vous pouvez subir une décharge électrique.

#### **Respectez scrupuleusement les points suivants :**

- Cet appareil n'a pas été conçu pour une utilisation professionnelle continue. Sa conception a été pensée pour une utilisation récréative occasionnelle. Une utilisation prolongée entrainerait une usure prématurée de l'appareil.
- L'appareil doit être installé de manière professionnelle et sûre. Si l'appareil doit être suspendu au-dessus de personnes, l'accroche doit se faire avec un crochet de fixation approprié muni d'une élingue de sécu-rité avec mousqueton. Le câble de sécurité doit être fixé de telle sorte que la distance de chute de l'appareil ne puisse pas être supérieure à 20 cm.
- Veillez à ce que l'appareil ne reçoive aucun choc.
- Pour déplacer l'appareil, utilisez uniquement les poignées prévues à cet effet. Ne soulevez jamais le produit par les bras ou la tête rotative.
- La mise en marche et l'arrêt fréquent de l'appareil peuvent endommager celui-ci.
- Ne regardez jamais directement le faisceau lumineux, cela peut générer des troubles de la vue.
- N'oubliez pas que des changements très rapides de couleurs ou des effets de flashs peuvent déclencher des crises d'épilepsie chez les personnes photosensibles et épileptiques.
- Ne faites pas fonctionner l'appareil et débranchez le cordon secteur immédiatement dans les cas sui-vants : 1. l'appareil ou le cordon secteur présentent des dommages visibles.
	- 2. après une chute ou ac-cident similaire, vous avez un doute sur l'état de l'appareil.
	- 3. des dysfonctionnements apparaissent.
- Faites toujours appel à un technicien spécialisé pour effectuer les réparations.
- Seul le constructeur ou un technicien habilité peut remplacer le cordon secteur.
- Pour des raisons de sécurité, ne jamais modifier l'intérieur de l'appareil.
- Ne jamais réparer ou court-circuiter un fusible endommagé mais le remplacer par un fusible de même type et caractéristiques.
- Ne débranchez jamais l'appareil en tirant sur le cordon secteur ; retirez toujours le cordon secteur en tirant la fiche.
- Pour le nettoyage, utilisez un chiffon sec et doux, en aucun cas de produits chimiques ou d'eau.
- Pour procéder au nettoyage, débranchez la fiche secteur. Utilisez un tissu propre et doux et un produit de nettoyage pour verres, là où les lentilles doivent être nettoyées régulièrement de toute poussière, fumée ou autres particules de salissure. C'est à cette condition que la lumière sera émise avec une lu-minosité maximale. Essuyez puis séchez la lentille. Pour nettoyer les autres éléments de l'appareil, uti-lisez exclusivement un tissu doux et propre. N'utilisez en aucun cas de liquide, il pourrait couler dans le projecteur et créer des dégâts.
- Nous déclinons toute responsabilité en cas de dommages corporels ou matériels résultants si l'appareil est utilisé dans un but autre que celui pour lequel il a été conçu, s'il n'est pas correctement branché, uti-lisé ou réparé par une personne habilitée ; en outre, la garantie deviendrait caduque.
- Tenez l'appareil éloigné des enfants.
- Utilisez l'emballage d'origine pour transporter l'appareil.

Lorsque l'appareil est définitivement retiré du circuit de distribution, vous devez le déposer dans une usine de  $\boxtimes$ recyclage adaptée, afin de contribuer à son élimination non polluante.

# **FIXATION DU PRODUIT**

Le projecteur dispose d'une double lyre de fixation et peut donc facilement être posé à plat et orienté selon vos envies. Vous pouvez également suspendre le PAR-PC144/4IP par le biais d'un crochet de fixation et d'une élingue de sécurité.

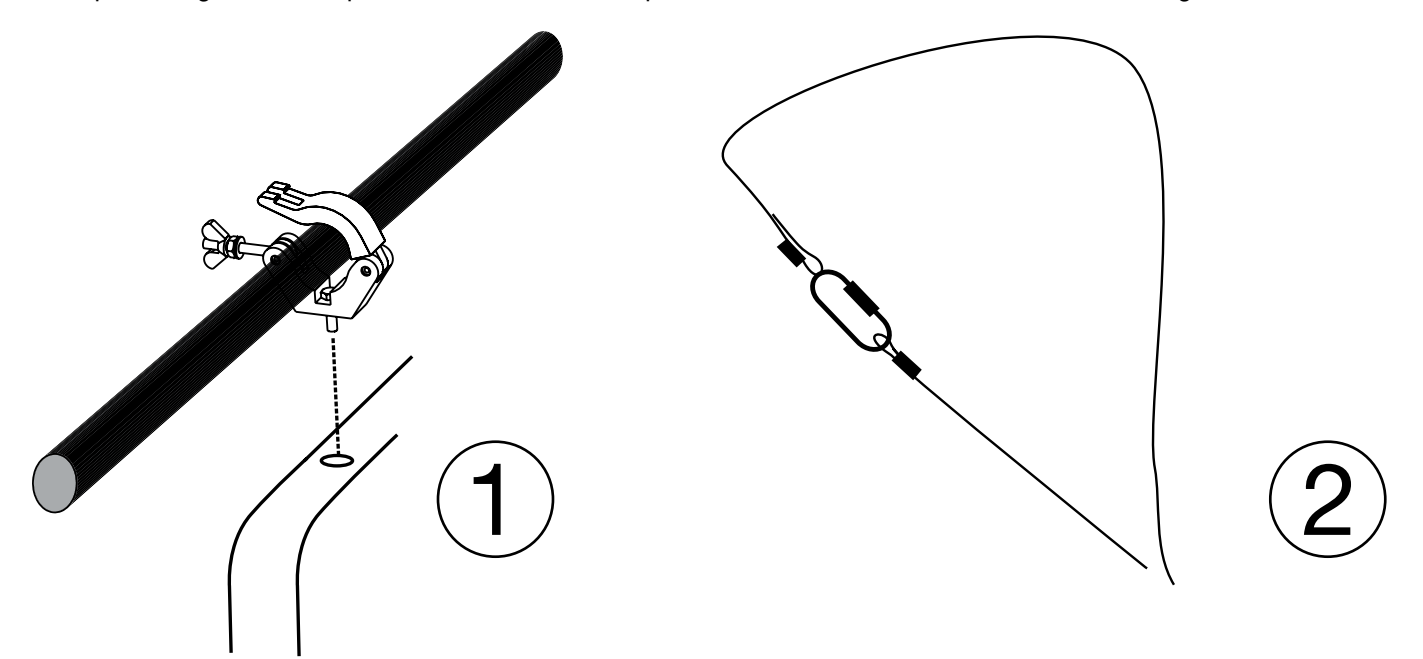

# **Attention !**

L'appareil doit être installé de manière professionnelle et sûre. Si l'appareil doit être suspendu au-dessus de personnes, l'accroche doit se faire avec un crochet de fixation approprié muni d'une élingue de sécurité avec mousqueton. Le câble de sécurité doit être fixé de telle sorte que la distance de chute de l'appareil ne puisse pas être supérieure à 20 cm.

# **3. CONTENU DU PACKAGING**

L'appareil répond à toutes les directives nécessaires de l'Union européenne et porte donc le symbole CE.

1 x PAR-PC144/4IP

∕!\

- 1 x Cordon d'alimentation
- 1 x Manuel d'utilisation

# **4. CARACTÉRISTIQUES TECHNIQUES**

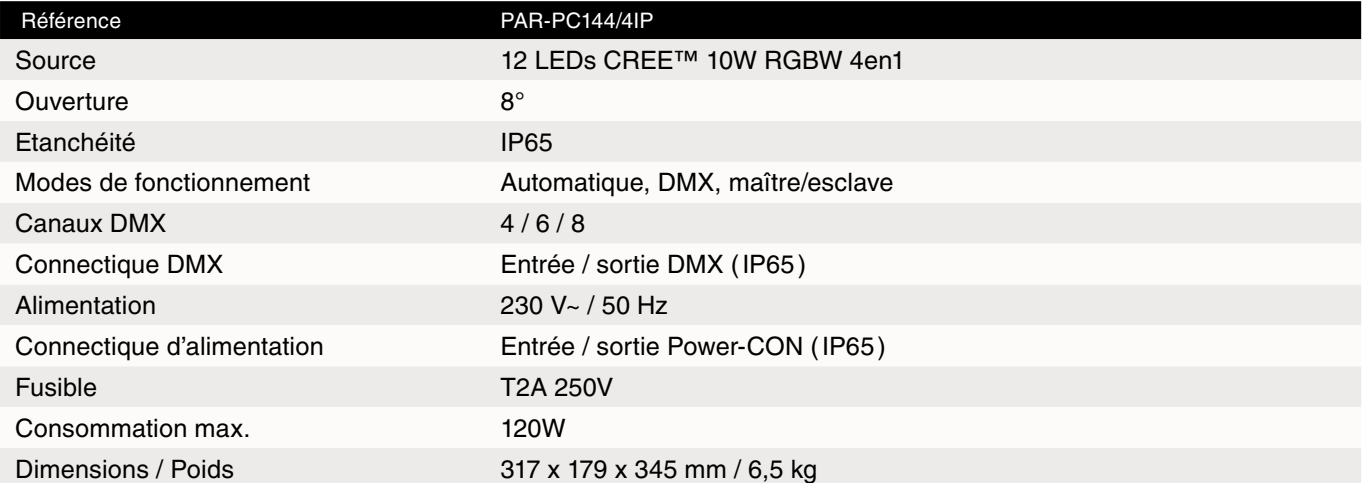

 $\epsilon$ 

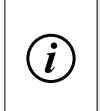

### **INFORMATION :**

Veillez à conserver ce manuel pour référence future. Il vous sera également utile si vous décidez de vendre votre appareil afin de pouvoir le donner au nouveau propriétaire.

# **5. PRéSENTATION DU PRODUIT**

# **FACE AVANT**

- 1. LED 10W RGBW 4en1
- 2. Boîtier étanche IP65
- 3. Double lyre de fixation
- 4. Molette de serrage de la lyre

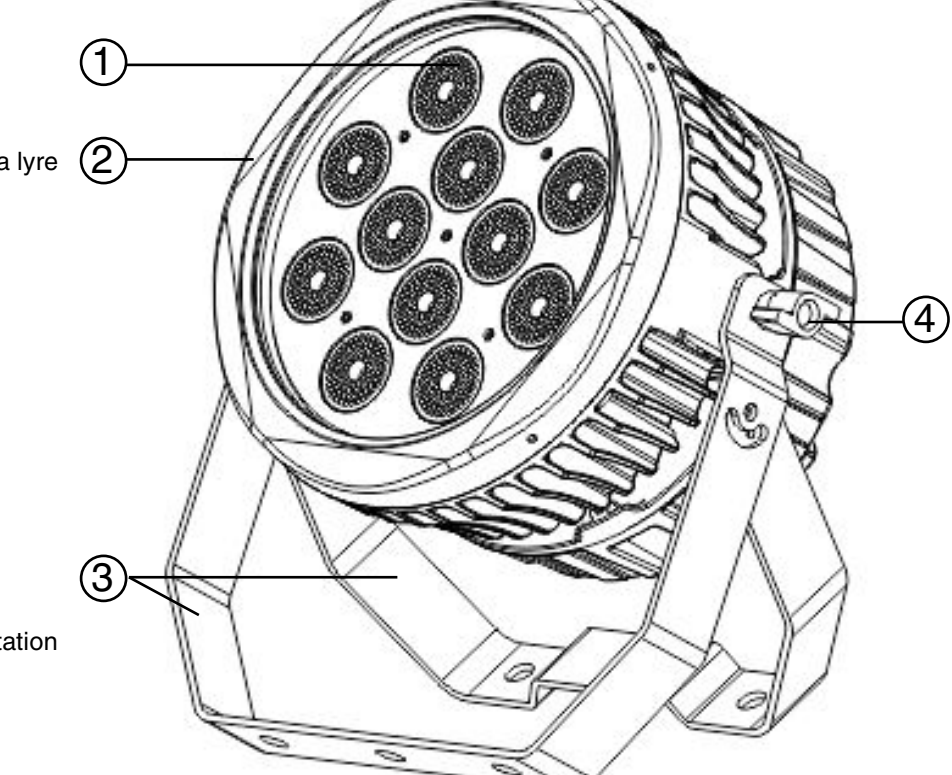

# **FACE ARrière**

- 5. Afficheur digital
- 6. Entrée / sortie DMX
- 7. Entrée / sortie d'alimentation

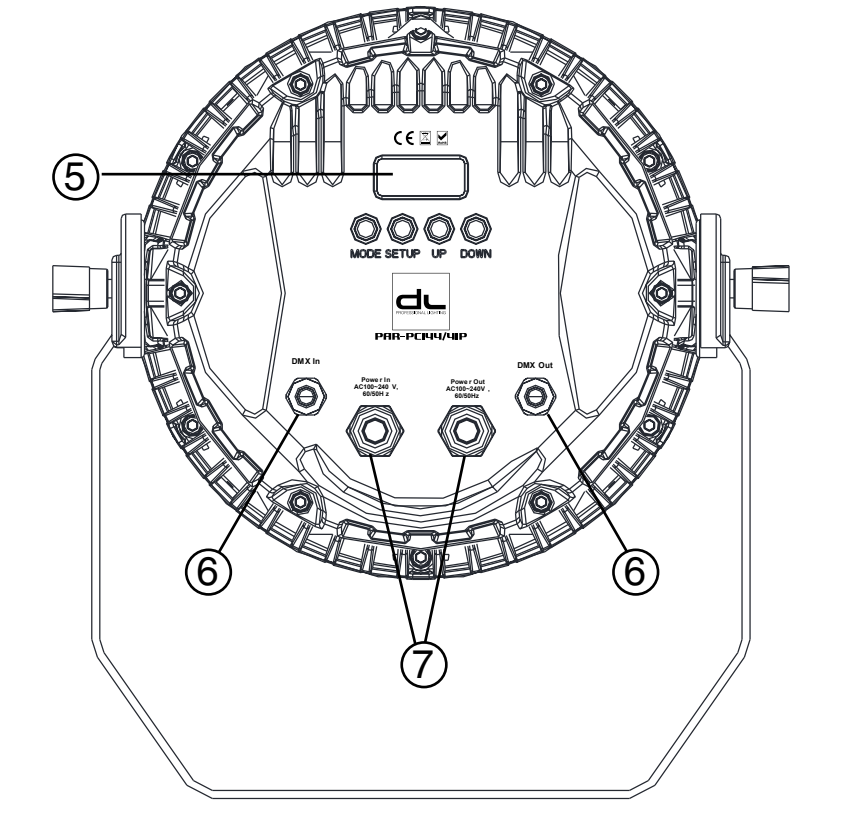

# **PANNEAU DE CONTRÔLE**

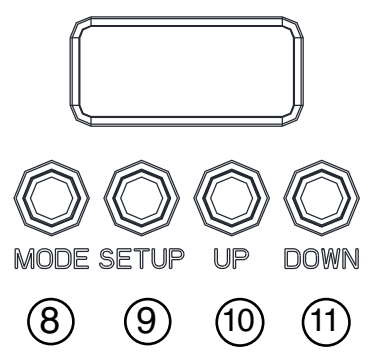

- 8. Bouton « MENU »
- 9. Bouton « SETUP »
- 10. Bouton « UP »
- 11. Bouton « DOWN »

# **6. UTILISATION DU PRODUIT**

### **Mise en route**

Connectez le cordon d'alimentation sur le «**Power In**» de l'appareil, et branchez-le à la prise secteur. L'appareil met alors en route et se remet automatiquement dans le dernier mode de fonctionnement utilisé.

# **Présentation du menu**

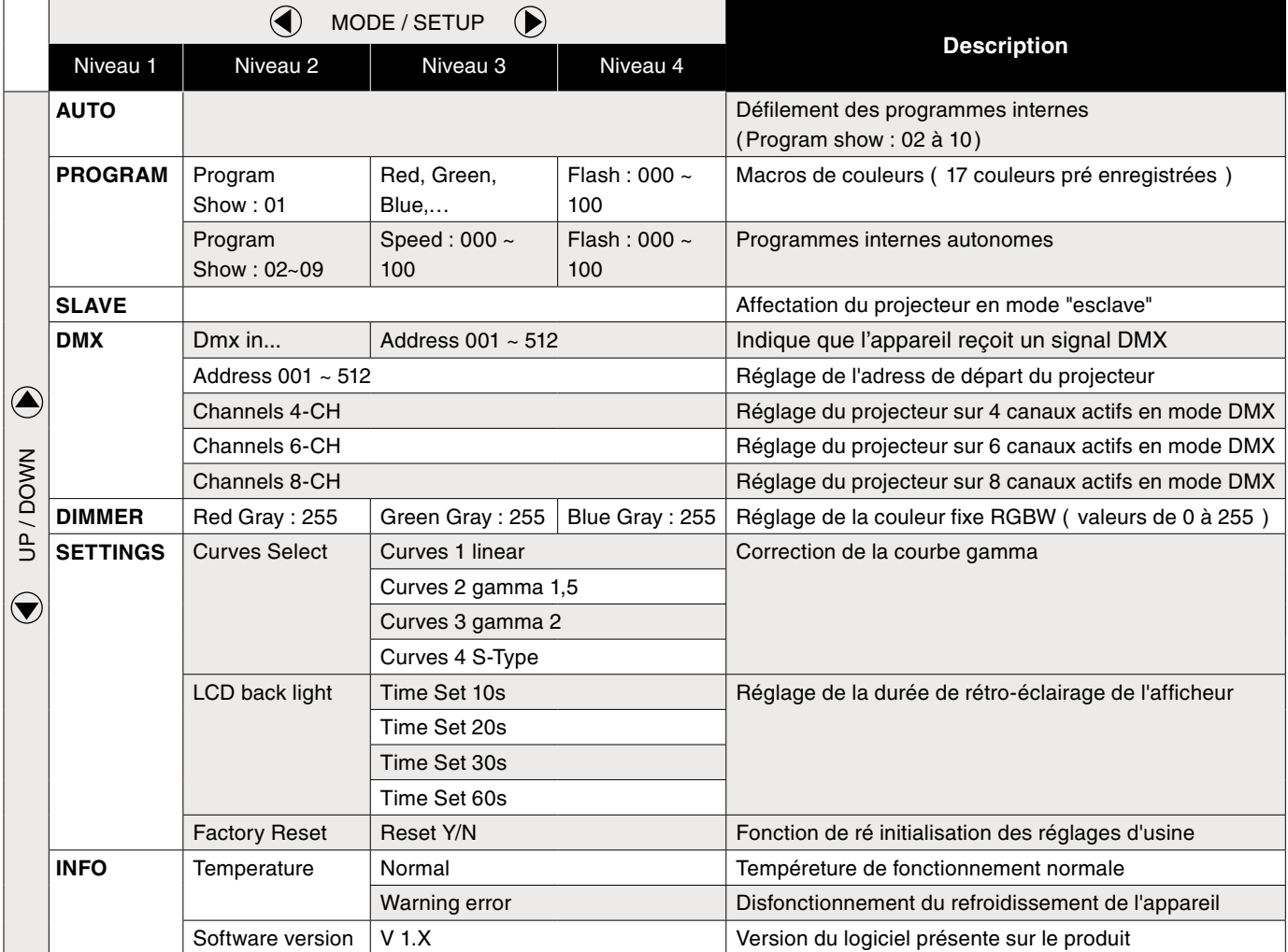

#### **Fonctionnement**

Le PAR-PC144/4IP dispose de plusieurs modes de fonctionnement :

Ce manuel à pour vocation de vous les faire découvrir afin de tirer le meilleur parti de votre nouveau projecteur.

# **Modes de fonctionnement :**

- **• Macros couleurs** "Program show 01"
- **• Programmes internes** "Program show"
- **Stoboscope** "Programme show 01 à 10"
- **Mode auto** "AUTO"
- **Maître esclave "SLAVE"**
- **• Mode DMX** "DMX"
- **Couleur fixe "DIMMER"**

#### **Personnalisation du projecteur**

**Réglages** "SETTINGS"

#### **Informations complémentaires**

**• Informations** "Info"

# **1. Macros de couleurs** « Program show 01 »

Pour accéder au mode « Macros de couleurs » :

- • Naviguez dans le menu principal via les touches **UP** et **DOWN** ou **MODE**, puis entrez dans le menu «*PROGRAM*» à l'aide de la touche **SETUP.**
- • Une fois dans « *Program* », sélectionnez le « *Program Show 01* » à l'aide de la touche **SETUP**.
- • Vous avez maintenant accès à une palette de 17 mélanges de couleurs directs. Naviguez entre elles via **UP** et **DOWN**.

# **2. Programmes internes** « Program Show 02 à 10 »

Pour accéder aux « programmes internes » :

- • Naviguez dans le menu principal via les touches **UP** et **DOWN** ou **MODE**, puis entrez dans le menu «*PROGRAM*» à l'aide de la touche **SETUP.**
- • Une fois dans « *Program* » sélectionnez un des programmes autonomes de « *Program Show 02* » à « *Program Show 10* », puis naviguez d'un programme à un autre via les touches **UP** et **DOWN** .

#### **3. Stroboscope**

Vous pouvez utiliser la fonction stroboscope sur la totalité de programmes internes :

- Sélectionnez le programme interne désiré.
- Une fois le mode sélectionné, appuyez sur la touche **SETUP**, pour indiquer à votre projecteur la vitesse de défilement de la fonction stroboscope « *Flash* » (de *Flash 000* à *Flash 100*).

# **4. Mode automatique** « AUTO »

Ce mode de projection automatique enchaînera automatiquement les programmes internes « *Program Show 02* » à « *Program Show 10* ». Pour y accéder :

Naviguez dans le menu principal jusqu'à afficher « *AUTO* ». Le mode de fonctionnement est alors activé.

#### **5. Couleur fixe** « DIMMER »

La fonction « *DIMMER* », vous permet de créer votre mélange de couleurs personnalisé.

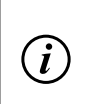

#### **INFORMATION :**

Les valeurs de ce mode resteront en mémoire jusqu'à ce qu'elles soient modifiées manuellement ou que la fonction *Reset* soit activée.

Afin de paramétrer la couleur fixe :

- • Appuyez sur la touche **MODE**, jusqu'à afficher le menu « *DIMMER* ». Entrez-y avec la touche **SETUP**.
- Une fois le menu « **DIMMER**» sélectionné, vous pouvez à présent régler les valeurs du rouge (*Red Gray : 000 à 255*), du vert (*Green Gray : 000 à 255*), du bleu (*Blue Gray : 000 à 255*), et du blanc (*White Gray : 000 à 255*), via les touches **UP** et **DOWN**. Une fois la valeur réglée, appuyez sur **SETUP** pour passer à la couleur suivante.

#### **6. Mode maître esclave** « SLAVE »

Si vous désirez raccorder plusieurs appareils afin de former un dispositif en maître / esclave, appliquez la démarche suivante :

- Indiquez aux unités «esclaves» qu'elles doivent se synchroniser sur le «maître». Pour cela :
- Appuyez sur la touche **MODE** jusqu'a voir l'appareil afficher : **SLAVE**.

Votre appareil fonctionne а présent en mode «esclave»

- Adressez l'appareil «maître» sur le mode de fonctionnement autonome de votre choix (voir 1, 2, 3 et 4 ci-dessus).
- Reliez enfin vos appareils grâce au câble 3 points étanche CHL-002/5M (longueurs disponibles : 2, 5, 10 mètres) en partant du connecteur DMX « out » du premier appareil vers le connecteur DMX « in » de l'appareil «esclave» suivant.
- Terminez le dispositif en plaçant un bouchon DMX (CHL-002/END) sur le connecteur DMX « out » du dernier appareil, afin de conserver un signal DMX optimal.

# **7. Mode DMX** « DMX »

Votre projecteur peut être piloté par l'intermédiaire d'une console DMX externe. Pour cela :

- Reliez votre appareil à la console DMX par le biais d'un câble 3 points étanche (CHL-002/5MXLR, vendu séparément).
- Reliez le connecteur « in » de l'appareil sur le connecteur DMX « out » du contrôleur.
- Indiquez à présent à votre appareil le nombre de canaux DMX actifs. Pour cela :
- • Appuyez sur **MODE** jusqu'à afficher le menu *DMX*, puis entrez dans le menu *DMX* à l'aide de la touche **SETUP**. L'écran affiche alors : « *Address 001* ».
- Appuyez à nouveau sur **SETUP** jusqu'à voir s'afficher « *Channels 4-CH*, *Channels 6-CH* ou *Channels 8-CH* » puis sélectionnez le nombre de canaux désirés à l'aide des flèches UP et **DOWN**. Appuyez sur **SETUp** pour ressortir du menu.
- Référez-vous ensuite au tableau des canaux DMX pour piloter votre appareil.

# **Tableau des canaux DMX**

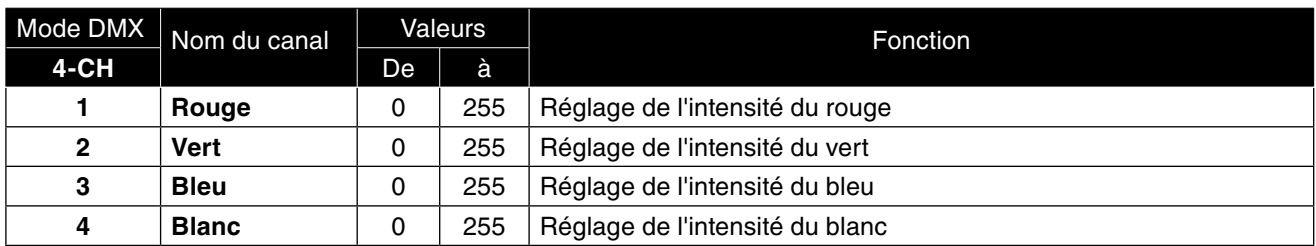

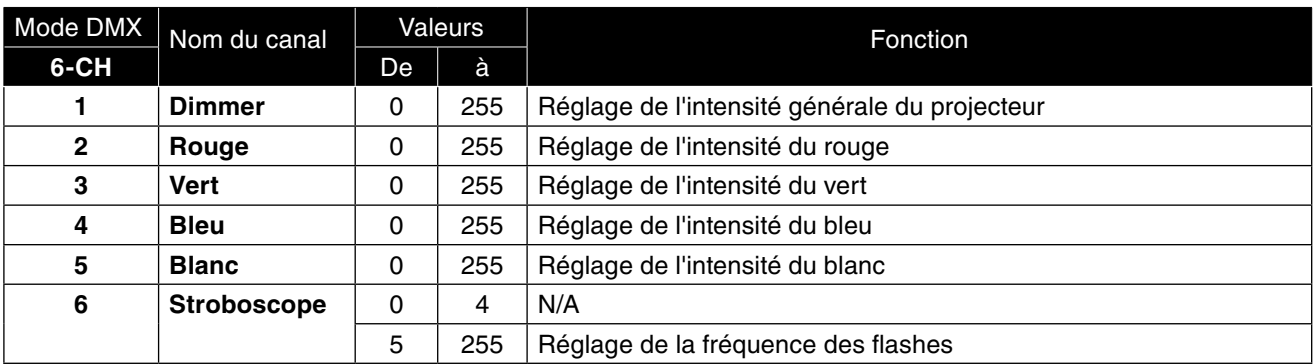

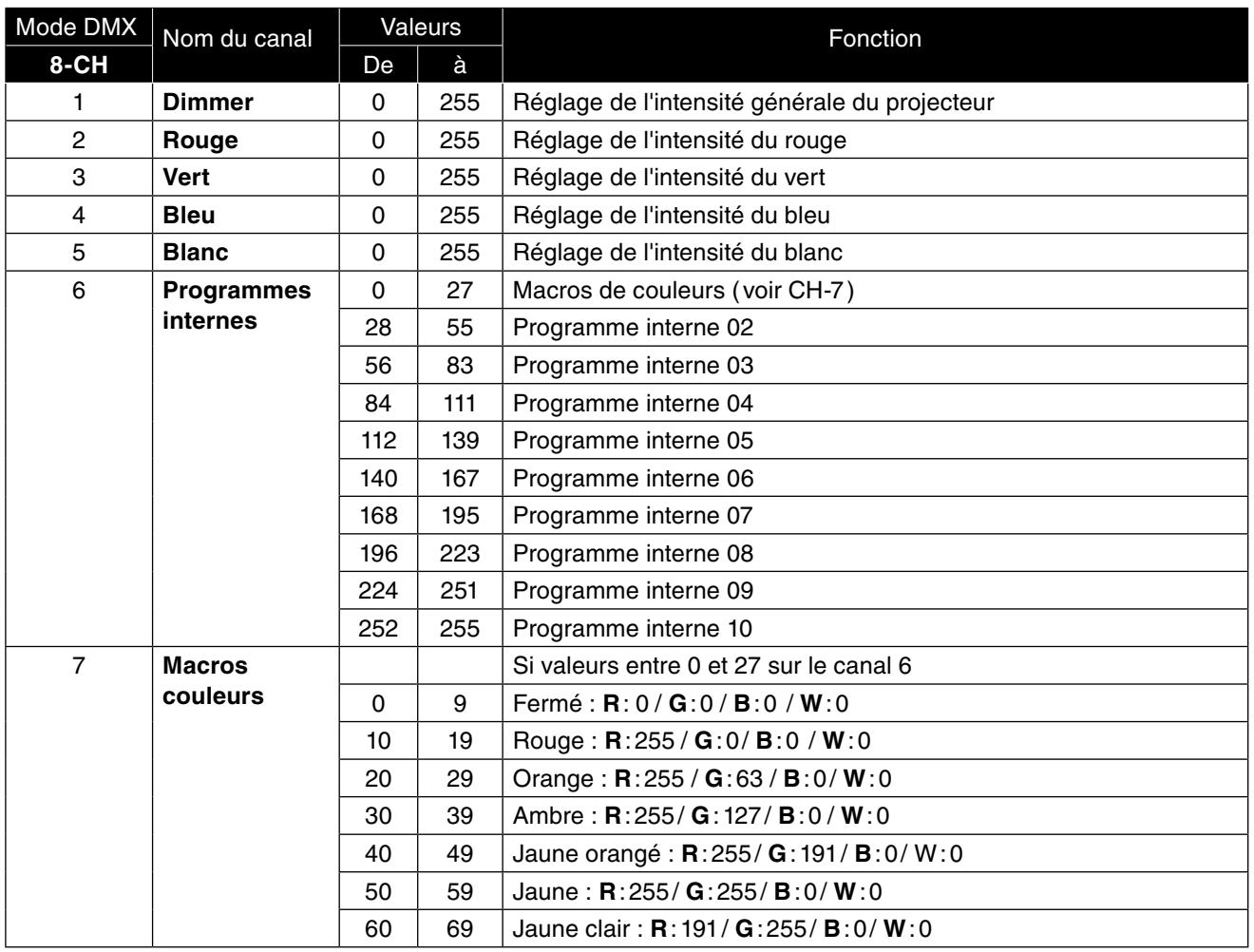

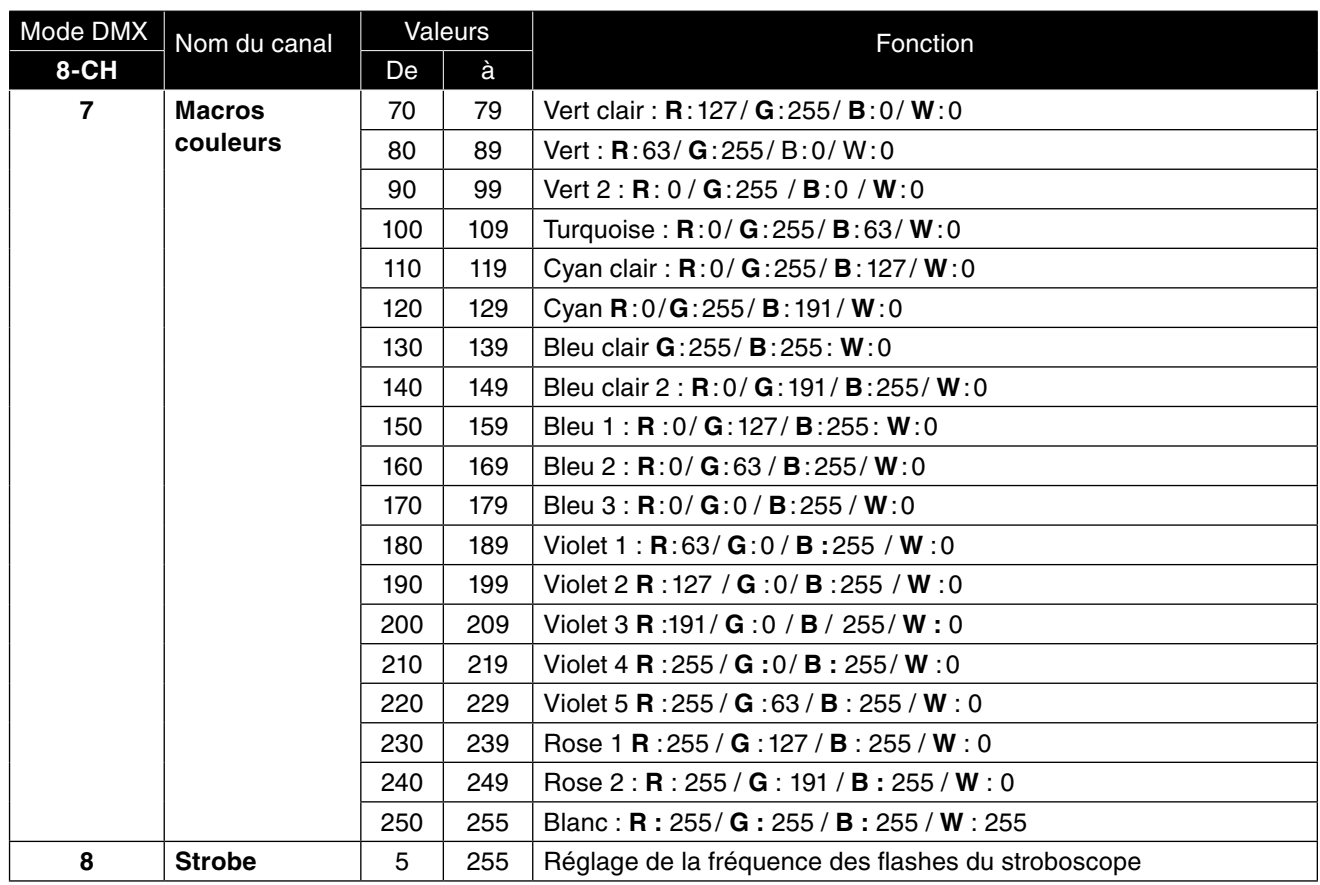

# **PERSONNALISATION DU PROJECTEUR**

Votre projecteur peut être personnalisé afin de parfaitement correspondre à vos projets. Voici les options de réglages disponibles :

#### **Courbes Gamma** « Curves Select »

Notre œil réagit à la lumière de manière non linéaire. En effet, nous ne percevons pas un signal lumineux de même intensité selon s'il est diffusé dans l'obscurité ou en plein jour. Cette fonction mathématique permet de connaître la corrélation qu'il y a entre un signal émis et la réponse d'un capteur (notre œil).

Cette fonction s'écrit sous la forme : signal de sortie = signal d'entrée gamma

**En résumé :** La courbe gamma a la particularité de modifier la luminosité des teintes médianes dans notre perception. Autrement dit, plus le gamma d'un signal lumineux est élevé, plus les teintes médianes apparaîtront claires, et inversement. Un environnement obscure nécessite donc un gamma plus élevé que lorsque la luminosité est importante. Pour accéder au réglage du gamma :

- • Appuyez sur la touche **MODE** jusqu'à voir s'afficher « **SETTINGS** », puis entrez dans le menu avec **SETUP**.
- • Naviguez dans ce menu à l'aide des touches **UP** et **DOWN** jusqu'à afficher « *Curves Select* ».
- Réglez ensuite la courbe des gammas en fonction du degré de luminosité de l'environnement de projection :
- **1** : Lumière ambiante assez importante
- **1.5** : Lumière tamisée
- **2** : Eclairage très faible

**S-Type** : Permet d'augmenter le contraste

# **Durée du rétroéclairage** « LCD back light »

Vous avez la possibilité de personnaliser le temps d'allumage de l'écran avant mise en veille :

Pour accéder à cette fonction :

- • Appuyez sur la touche **MODE** jusqu'à voir s'afficher « *SETTINGS* », puis entrez dans le menu avec **SETUP**.
- • Naviguez dans ce menu à l'aide des touches **Up** et **DOWN** jusqu'à afficher « *LCD back light* ».
- • Réglez ensuite la durée désirée à l'aide des touches **UP** et **DOWN**.

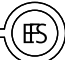

#### **Réglages d'usine** « Factory reset »

Cette fonction permet de restaurer les paramètres du produit à sa sortie d'usine. Toutes les données seront ré initialisées après l'opération. Pour y accéder :

- • Appuyez sur la touche **MODE** jusqu'à voir s'afficher « *SETTINGS* », puis entrez dans le menu avec **SETUP**.
- • Naviguez dans ce menu à l'aide des touches **Up** et **DOWN** jusqu'à afficher « *Factory reset* ».
- Lancez la fonction en appuyant sur **SETUP** ; appuyez sur **MODE** pour revenir au menu principal.

#### **INFORMATIONS COMPLEMENTAIRES**

Pour accéder aux informations sur le produit :

Naviguez dans le menu principal jusqu'au panneau « **INFO** », puis appuyez sur **SETUP** pour entrer dans le menu d'informations.

**Version du logiciel** « Software version »

- • Naviguez dans le menu « *INFO* » à l'aide des touches **UP** et **DOWN**.
- Une fois que le projecteur affiche « **Software version** », appuyez sur **SETUP** pour vérifier la version du logiciel présente sur votre appareil.

#### **Température** « Temperature »

- • Naviguez dans le menu « *INFO* » à l'aide des touches **UP** et **DOWN**.
- Une fois que le projecteur affiche « *Temperature* », appuyez sur **SETUP** pour vérifier la température de fonctionnement de votre appareil.

Si la température est normale, votre appareil affichera : « *Normal* ».

Si il y a un dysfonctionnement au niveau de la température, votre appareil affichera : « *Warning ! error* ».

Afin de vous garantir une qualité optimale sur la fabrication de ces produits, la Société SODEL SAS se réserve le droit de modifier sans préavis les caractéristiques techniques et configurations générales de ses appareils, dans ce cas les caractéristiques et illustrations de ce manuel peuvent être différentes. D'après les données du constructeur. Tout droit de modification réservé. Notice d'utilisation protégée par le copyright de SODEL SAS. Toute reproduction même partielle à des fins commerciales est interdite.

> D'après les données du constructeur Made in PRC

# **1. INTRODUCCIÓN**

Acaba de comprar producto DUNE LIGHTING, y se lo agradecemos. El BB-50/CW es una barra multi-haz « beam » de LEDs blancos con apertura 3° linear. Este proyector ofrece una amplia gama de funciones y posibilidades para crear efectos. Su sencillo sistema de suspensión permite enlazar las barras en grupos. Le deseamos una buena utilización.

# **2. ADVERTENCIAS**

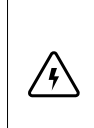

#### **¡ ATENCIÓN !**

El aparato está alimentado por una tensión peligrosa. No tocar nunca el interior del aparato y no poner nada dentro de las rejillas de ventilación, ya que en caso de una mala manipulación del mismo, podría sufrir una descarga eléctrica mortal.

#### **Respetar escrupulosamente los siguientes puntos :**

- Este aparato no ha sido diseñado ni fabricado para una utilización profesional continua y prolongada. La concepción del mismo ha sido pensada para una utilización recreativa ocasional. Una utilización prolongada del mismo supondrá una duración prematura del aparato y en consecuencia una duración de vida y de la garantía del mismo menor de la esperada.
- El aparato debe de instalarse de manera profesional y segura. Si el aparato debe de colgarse encima de personas, la fijación debe de hacerse mediante un soporte adecuado así mismo con una eslinga de seguridad con mosquetón. El cable se seguridad debe de fijarse de tal forma que la distancia de caída del aparato no sea superior a 20 cm.
- Vigilar que el aparato no reciba ningún choque.
- Para desplazar el aparato, utilizar únicamente las asas previstas para ello. No levantar nunca el producto por el brazo o la cabeza rotativa.
- La puesta en marcha y el paro frecuente del aparato pueden dañarlo.
- No mirar nunca el haz luminoso, esto le podría generar problemas en la vista. No olvidar que los cambios muy rápidos de efectos flash o de colores pueden derivar en crisis de epilepsia a las personas fotosensibles y epilépticas.
- El calor que desprende el aparato debe ser evacuado por una circulación de aire correcta. No obstruir las rejillas de ventilación del aparato.
- No conectar y desconectar el aparato del cable de red de manera inmediata en los siguientes casos : 1. El aparato o el cable de red presentan daños visibles.
	- 2. Después de una caída o accidente similar, y tenemos dudas sobre el estado del aparato.
	- 3. Aparecen disfunciones del mismo.
- Llamar siempre a un técnico habilitado para efectuar las reparaciones.
- Solamente el fabricante o un técnico especializado puede cambiar el cable de red.
- Por razones de seguridad, no modificar nunca el interior del aparato.
- No reparar o corto circuitar un fusible dañado, debe siempre cambiarse por uno del mismo tipo y características.
- No desconectar jamás el aparato tirando del cable de red ; retirar siempre el cable de red cogiendo el conector.
- Para limpiarlo utilizar un paño seco y suave, en ningún caso deben utilizarse productos químicos o agua.
- Para proceder a la limpieza del mismo, desconectar el cable de red. Utilizar un paño limpio y suave y un limpiacristales, para limpiar las lentes regularmente del polvo y la suciedad. Es de esta manera que siempre podrá emitir una luminosidad máxima. Limpiar y secar bien la lente. Para limpiar los otros elementos del aparato, utilizar únicamente un paño limpio y suave. No utilizar ningún líquido ya que este podría filtrarse dentro del aparato y causar daños.
- Declinamos cualquier responsabilidad en caso de daños corporales o materiales resultantes de una mala utilización o manipulación por la que el aparato ha sido fabricado, si no se ha conectado correctamente, utilizado o reparado por una persona habilitada ; en este caso, quedará fuera de cualquier tipo de garantía.
- Dejar el aparato lejos de los niños.
- Utilizar el embalaje de origen para transportar el aparato.

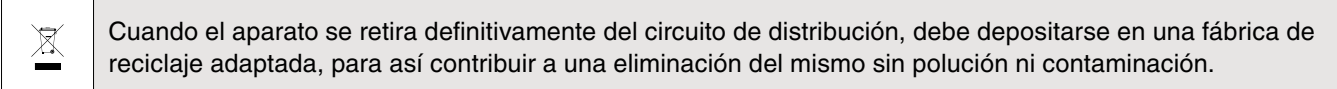

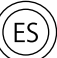

# **FIJACIóN DEL PRODUCTO**

El proyector dispone de una lira doble de fijación y puede pues ser puesto fácilmente a llano y orientado según sus envidias. Usted también puede suspender el PAR-PC144 / 4IP por el rodeo de un gancho de fijación y de una eslinga de seguridad.

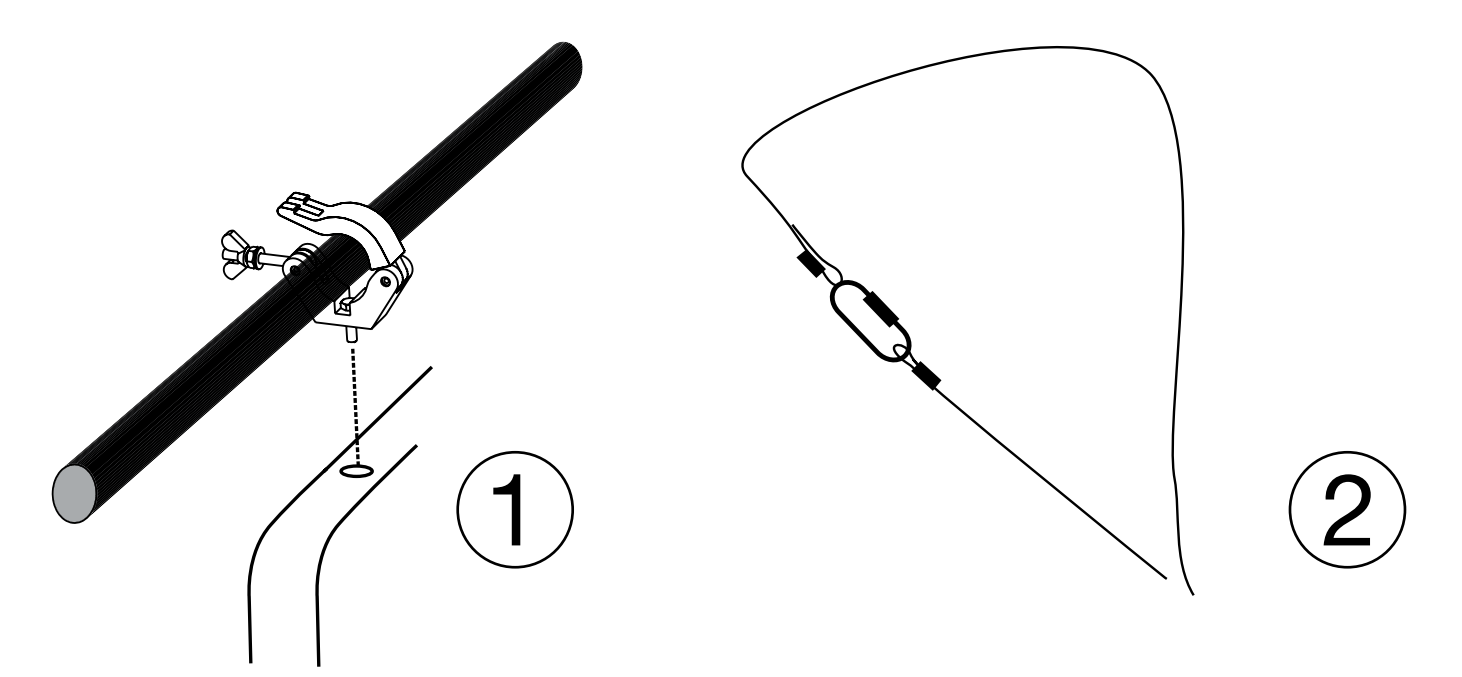

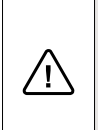

# **¡ ATENCIÓN !**

El aparato debe de instalarse de manera profesional y segura. Si el aparato debe de colgarse encima de personas, la fijación debe de hacerse mediante un soporte adecuado así mismo con una eslinga de seguridad con mosquetón. El cable se seguridad debe de fijarse de tal forma que la distancia de caída del aparato no sea superior a 20 cm.

# **3. CONTENIDO DEL EMBALAJE**

El aparato cumple con todas las normativas de la Unión europea y lleva el símbolo CE.

- 1 x PAR-PC144/4IP
- 1 x Cordon d'alimentation
- 1 x Manuel d'utilisation

# **4. CARACTERÍSTICAS técnicas**

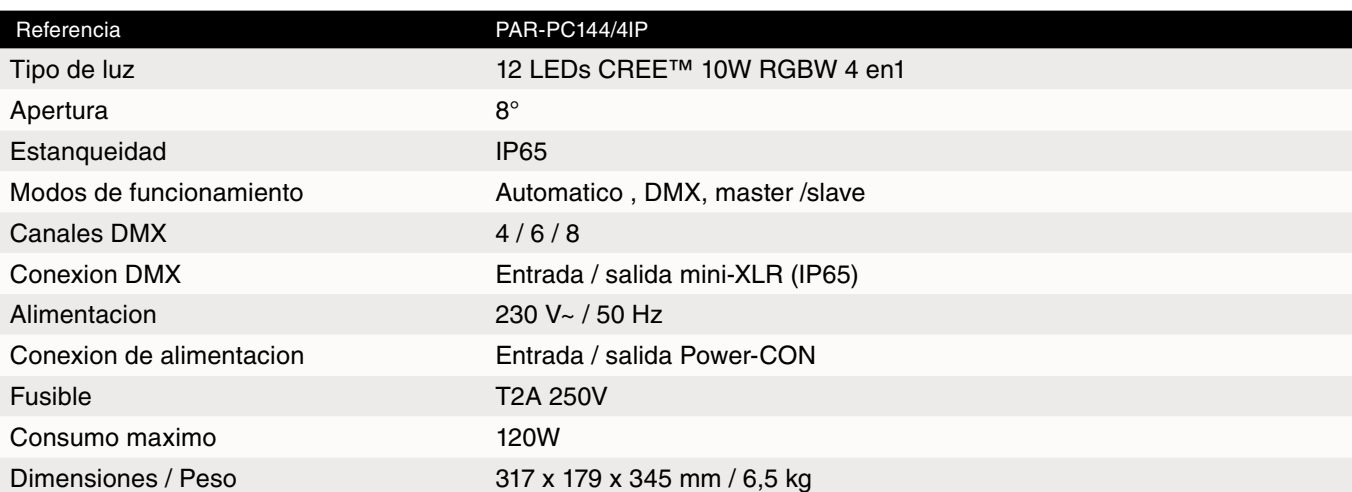

 $\epsilon$ 

 $\widehat{4}$ 

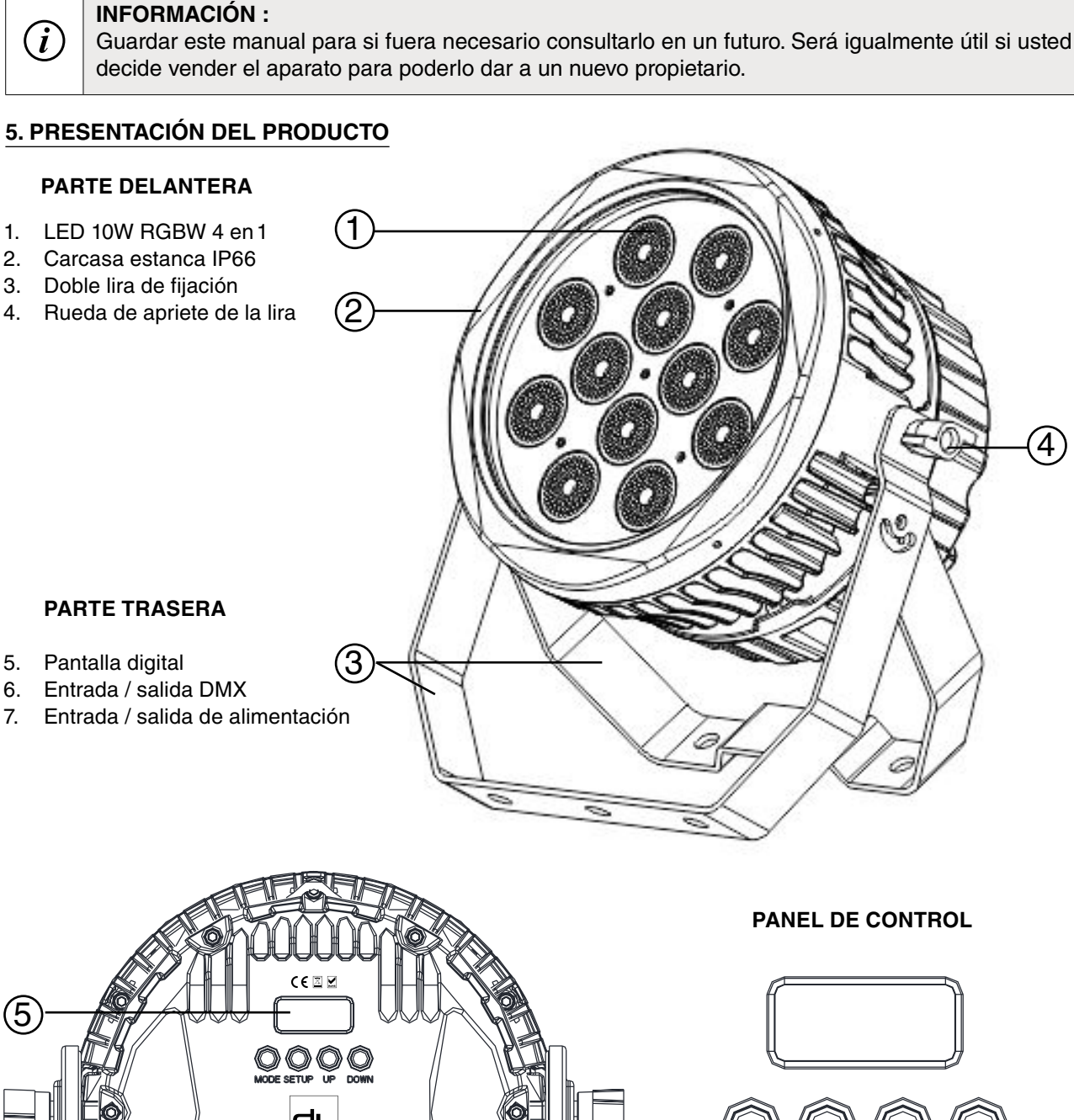

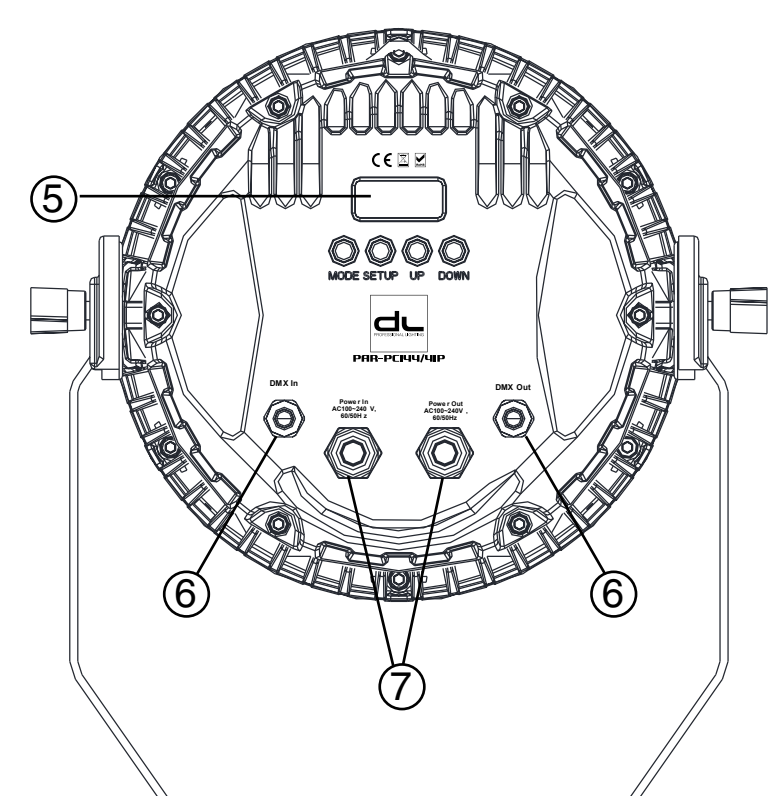

**PANEL DE CONTROL**

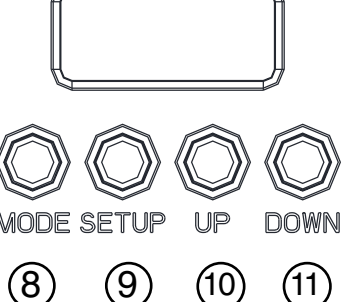

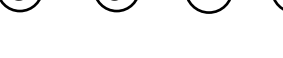

- 8. Botón « MENU »
- 9. Botón « SETUP »
- 10. Botón « UP »
- 11. Botón « DOWN »

# **6. UTILIZACIÓN DEL PRODUCTO**

### **PUESTA EN MARCHA**

Conecte el cable de alimentación sobre el «Power In» del aparato y conéctelo a la red.

El aparato se pone en marcha y se pone automáticamente sobre el ultimo modo de funcionamiento utilizado.

### **Presentación del menú**

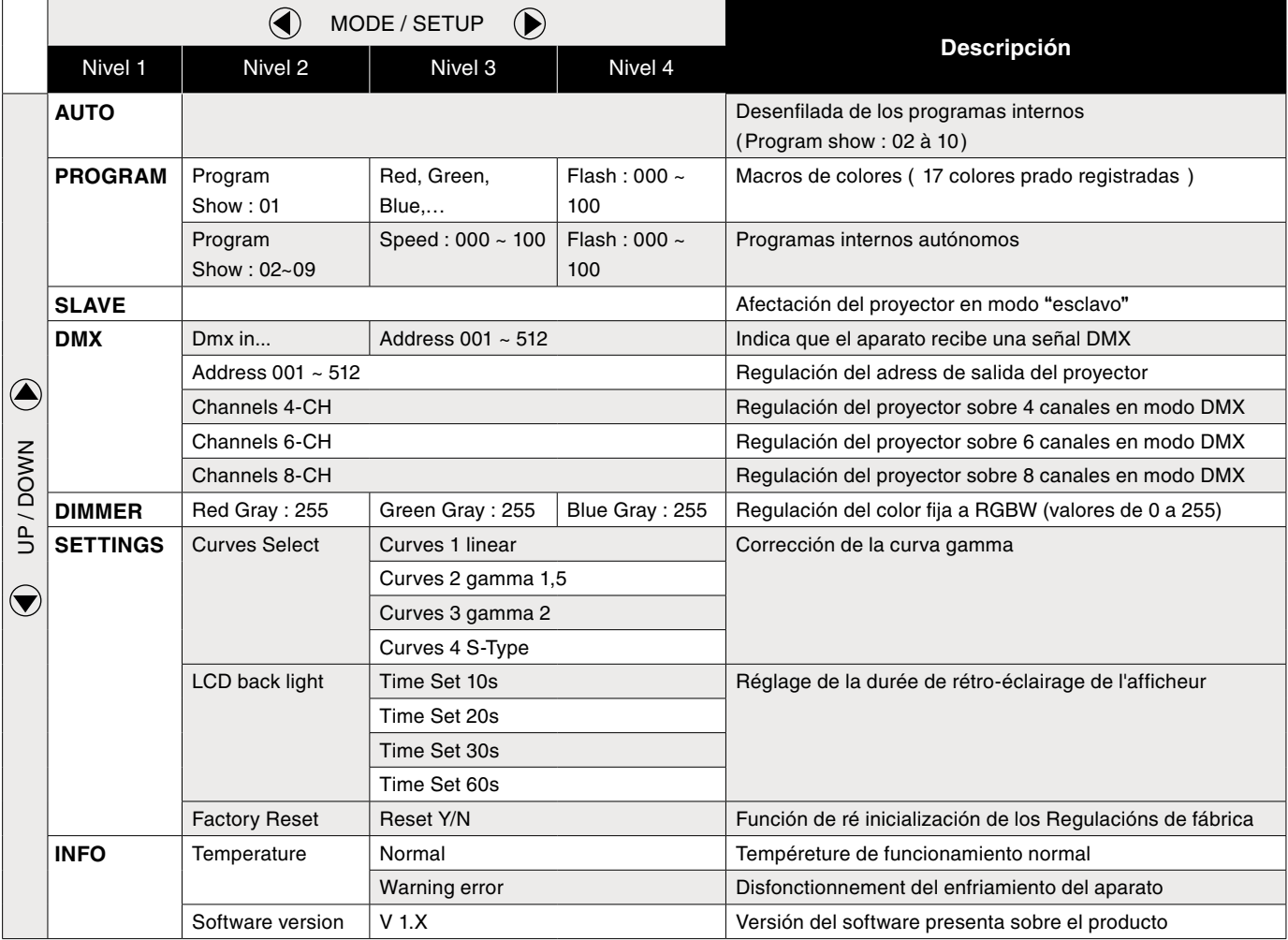

#### **FUNCIONAMIENTO**

**El PAR-PC144/4IP dispone de varios modos de funcionamiento:**

**Example 3 Descubra en este manual como sacarle el mejor partido a su proyector.** 

#### **ModOs de FUNCIONAMIENTO :**

- **• Macros de colores "**Program show 01**"**
- **• Programas internos "**Program show**"**
- **• Estroboscopio "**Program show 01~10**"**
- **• Modo auto** "AUTO"
- **• Master Salve** "SLAVE"
- **• Modo DMX** "DMX"
- **• Color fijo** "Dimmer"

# **Personalización del proyector**

- **Ajustes** "SETTINGS"
- **Informaciones complementarias**
- **• Informaciones sobre el producto** "Info"

# **ModOs de FUNCIONAMIENTO :**

- **1. Macros de colores** « Program show 01 » **Para acceder al modo « Macros de colores » :**
- • Pulse "**UP**" y "**DOWN**" para navegar en el menú y entre en el menú « *Program* » con **SETUP** (validación).
- • Una vez dentro del sub menú « *Program* », seleccione el « *Program Show 01* » con **SETUP**.
- • Ahora tienen acceso a toda una gama de colores directas (Navegue entre ellas vía **UP** y **DOWN**) :
- **2. Programas internos** « Program Show 02 à 10 » **Para acceder a los « programas internes » :**
- • Pulse "**UP**" y "**DOWN**" para navegar en el menú principal y entre en el menú « *Program* » con **SETUP** (validación).
- • Seleccione uno de los programas autónomos de « *Program Show 02* » a « *Program Show 10* ».
- Navegue de un programa a otro con UP y DOWN.

# **3. Modo estroboscopio**

- **Puede utilizar la función estroboscopio sobre el conjunto de los programas internos :**
- Una vez el programa seleccionado, pulse **SETUP**, para indicar al proyector la velocidad de desplazamiento del programa « **Speed** » ( de **000** a **100**)
- • Pulse de nuevo **SETUP** para acceder a la función estroboscopio « **Flash** » ( de **000** a **100**).

# **4. Modo automático « AUTO »**

**Ce mode de projection automatique enchaînera automatiquement les programmes internes. Pour y accéder :**

• Navegue en el menú principalcon **UP** y **DOWN** hasta que el display indique « **Auto** ».

# **5. Color fijo** « DIMMER »

La función « **DIMMER** » permite crear su mescla de colores personalizada.

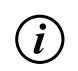

# **INFORMATION :**

Los valores de este modo se quedan en memoria hasta que se modifiquen manualmente.

# **Para asignar el color fijo:**

- • Pulse **MODE**, hasta que aparezca el menú « **DIMMER** ». Entre dentro con **SETUP**.
- • Una vez seleccionado el menú, podrá regular los valores del rojo (**Red Gray** : **000** a **255**), del verde (**Green Gray** :
- **000** a **255**), del azul (**Blue Gray** : **000** a **255**) y del blanco (**White Gray** : **000** a **255**) con **UP** y **DOWN**.
- •

#### **6. Modo « Master/Slave** »

**Si vous désirez raccorder plusieurs appareils afin de former un dispositif en maître / esclave, appliquez la démarche suivante :** 

- • Indique a los aparato «**Slave**» que se tienen que sincronizar con el aparato «**master**»:
- Pulse "**MODE**" hasta que el display indique: **SLAVE**.
- **El aparato funciona entonces en modo «Slave».** Asigne el aparato «master» al modo de funcionamiento autónomo elegido (vea modos de funcionamiento 1, 2, 3 y 4).
	- Conecte el aparato «master» el controlador DMX con cabe **CHL-002/5MXLR** (no entregado).
	- Por fin conecte los aparatos con el cable CHL-002/5M (longitud disponibles : 2, 5, 10 metros) saliendo del conector mini-DMX « out » del primer aparato hacia el conector mini-DMX « in » del aparato siguiente.
	- • Acabe el dispositivo colocando un terminal (tapón) DMX ( **CHL-002/END,** no entregado) al conector mini-DMX «out » del ultimo aparato para obtener una señal DMX optima.

# **7. Modo DMX** « DMX »

# **El proyector se puede controlar con un controlador DMX externo:**

- Conecte el aparato al controlador DMX con un cable mini-XLR « out »/ XLR « in » (CHL-002/5MXLR, vendido por separado).
- Conecte el conector mini-XLR al conector « in » del aparato al conector XLR « out » del controlador DMX. **Indique al aparato la cantidad de canales DMX activos :**
- Pulse **MODE** hasta que aparezca el menú DMX, y entre dentro del menú DMX con **SETUP**. El display indica: « Address 001 ».
- Pulse de nuevo **SETUP** hasta que el display indique « *Channels 4-CH*, *Channels 6-CH* o *Channels 8-CH* » y seleccione la cantidad de canales con **UP** y **DOWN.** Pulse **SETUP** para salir del menú.
- Refiérase después a la tabla de los canales DMX para controlar el aparato.

# **Tabla de los canales DMX**

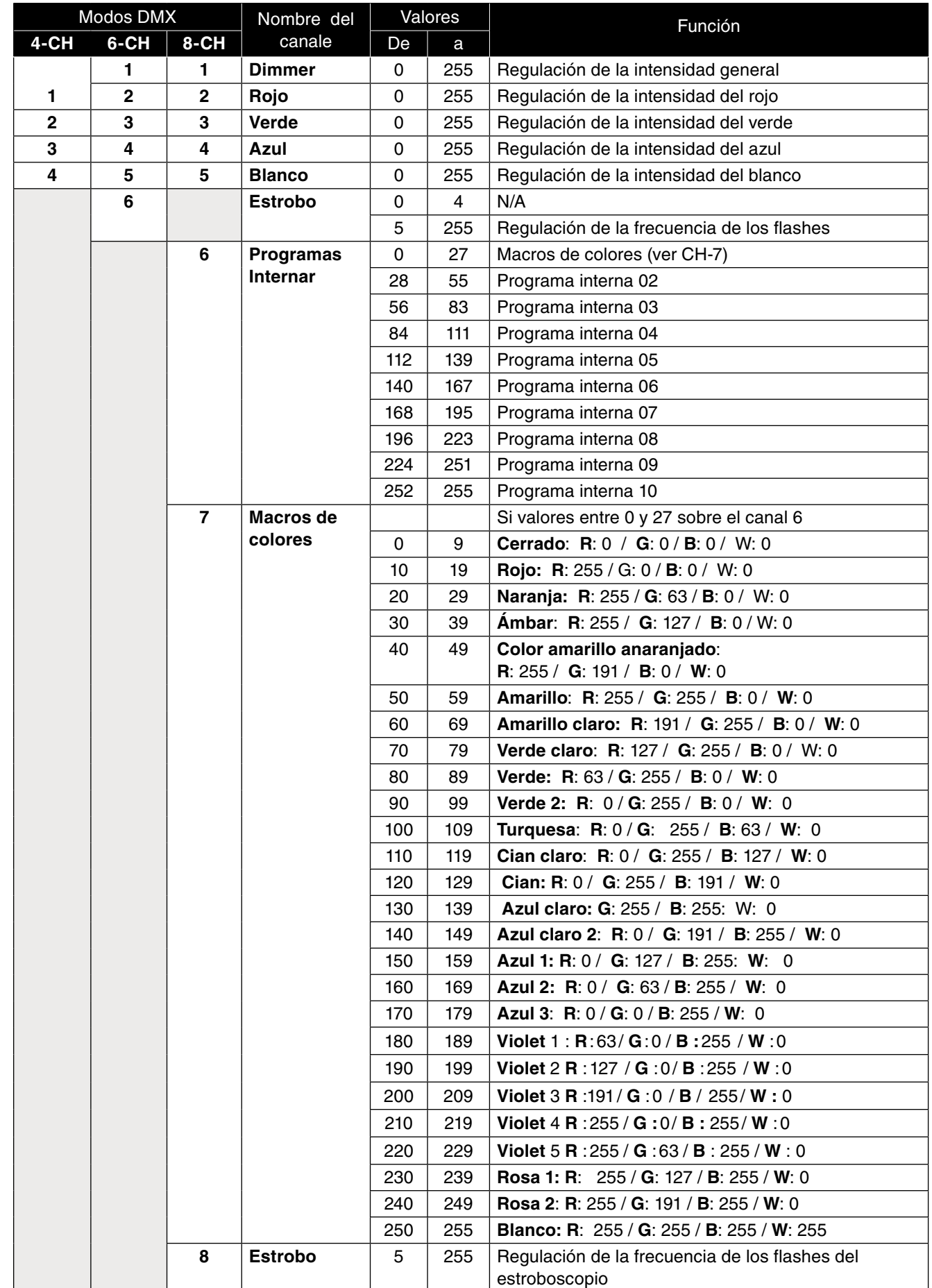

# **PERSONALIZACION DEL PROYECTOR.**

El proyector se puede personalizar según sus proyectos. Las opciones de los ajustes disponibles son los siguientes :

### **Courbes Gamma** « Curves Select »

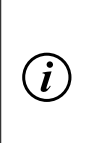

# **INFORMATION :**

Nuestro ojo no reacciona a la luz de manera lineal. En efecto, no percibimos señal luminosa con la misma intensidad según si se difusa en la oscuridad o en pleno día.. esta función matemática permite conocer la correlación que hay entre una señal emitida y la respuesta de un sensor (nuestro ojo). Esta función se escribe bajo la forma : señal de salida = señal de entrada gamma (La señal de salida es igual a la señal de entrada potencia gamma).

**En resumen:** La curva gamma tiene la particularidad de modificar la luminosidad de los colores medios en su percepción. Dicho de otra manera, mas el gamma de una señal luminosa es grande, mas los colores medios aparecen claros y vice versa. Un ambiente oscuro necesita entonces un gamma mas elevado cuando la luminosidad es importante.

#### **Para acceder a los ajustes del gamma :**

- **Pulse MODE** hasta que el display indique « **SETTINGS** » y entre en el menú con **SETUP.**
- • Navegue en el menú con **Up** y **DOWN** hasta que el display indique « Curves **Select** ».
- Después ajuste la curvas de los gammas en función del grado de luminosidad del ambiente de proyección:

**1** : Luz de ambiente bastante importante

- **1.5** : Luz tamizada
- **2** : Iluminación muy baja
- **S-Type** : Permite aumentar el contraste.

#### **uración de la retro iluminación « LDC back light »**

Tiene la posibilidad de personalizar el tiempo de encendido de la pantalla antes de ponerlo en pausa: **Para acceder a esta función:**

- • Pulse **MODE** hasta que el display indique « **SETTINGS** » y entre dentro del menú con **SETUP**.
- • Navegue en el menú con **UP** y **DOWN** hasta que el display indique « **LCD back light** ».
- Después regule el tiempo de duración con UP y DOWN.

#### **Ajustes de fabrica** « Factory reset »

Esta función permite restaurar los parámetros del producto a su salida de fabrica.

Todos los datos se reinicializaran después de esta manipulación:

- Pulse MODE hasta que en el display indique « SETTINGS » y entre en el menú con SETUP.
- Navegue en el menú con Up y DOWN hasta que el display « Factory Reset ».
- Active la función pulsando SETUP ; pulse MODE para volver al menú principal.

#### **INFORMACIONES COMPLEMENTARIAS**

Para acceder a las informaciones del producto, navegue en el menú principal hasta « **INFO** » y pulse SETUP para entrar en el menú de informaciones.

#### **Versión del software (Software versión)**

Navegue dentro del menú « INFO » con **UP** y **DOWN.**

Una vez que el display indique « **Software versión** », pulse **SETUP** para verificar la versión del software presente en el aparato.

#### **Temperatura (Temperature)**

Navegue en el menú « **INFO** » con **UP** y **DOWN**.

Cuando el display indique « **Temperature** » pulse **SETUP** para verificar la temperatura de funcionamiento del aparato. Si la temperatura es normal, el display indica: « **Normal** ».

Si hay un disfuncionamiento al nivel de la temperatura el display indica: « **Warning ! error** ».

Para garantizarle una calidad óptima de los productos, SODEL SAS se reserva el derecho de modificar sin previo aviso las características técnicas y las configuraciones generales de los aparatos, en este caso las características y los esquemas de este manual pueden ser diferentes. Según datos del fabricante. Nos reservamos el derecho de modificación. Manual de instrucciones protegido por el copyright de SODEL SAS.

Está prohibida cualquier reproducción total o parcial de este manual.

Según datos del fabricante Made in PRC

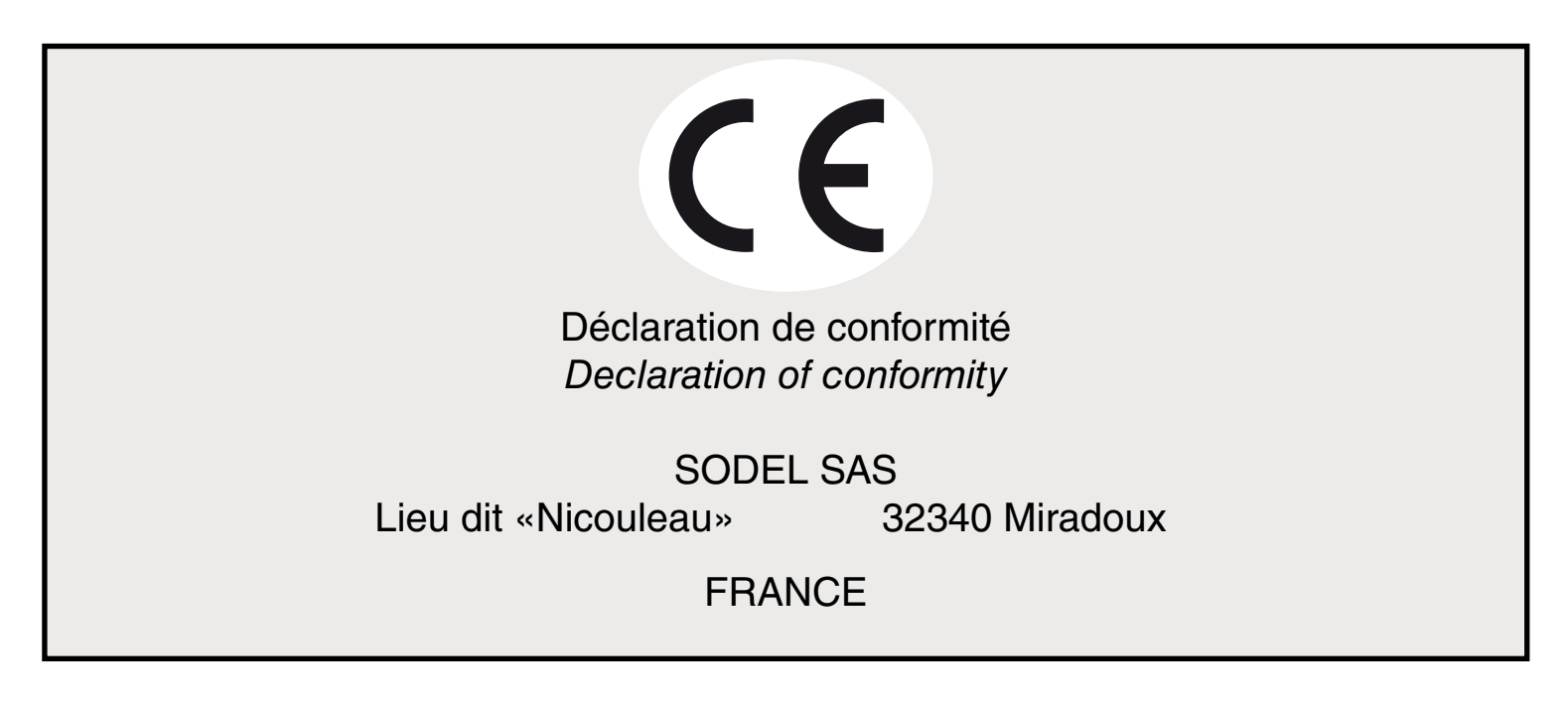

Ce produit est conforme aux exigences relatives aux directives CE. Une méthode conforme d'évaluation aux directives a été exécutée.

Désignation de l'appareil :

The product is conform with the basic requirements of the relevant EC directives. A conformity assessment method as provided in the directives has been executed.

Designation of equipment:

# **PAR IP65 12x10W RGBW 4in1**

PAR-PC144/4IP

**SODEL SAS**